**e-Customer Service User Menu** Customer can enjoy e-Customer Service via the following channels :

Step  $3:$  Enter your mobile phone number and password, select 'Customer Service' & the required service

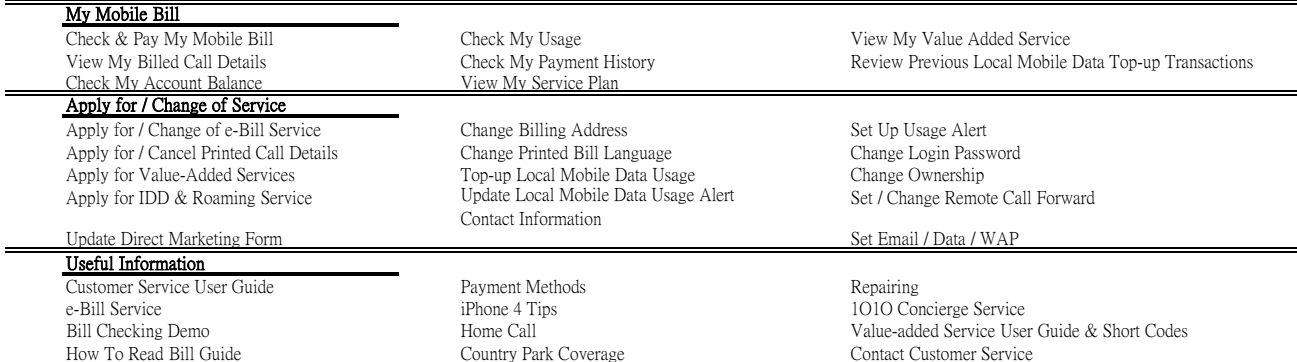

### 3. Access MyNet from your Handset 4. Dial #100# from your Handset

Step 1 : Use handset to access 1O1O WAP link Step 1 : Use handset to dial #100# & [Send] Step 2 : Select 'Customer Service' Step 2 : Select the required service : Step 3 : Select the required service : Step 3 : Select the required service :

## My Account Information

Check My Services Check My Account Balance and Contract End Date Check My Usage Check My Payment History Check My Mobile Bill

### My Account Settings

Apply for / Cancel Printed Call Details Top Up Local Mobile Data Usage Communication and Privacy Management 3. Technical Support IDD / Roaming Info Update Direct Marketing Form Credit Card Autopay Form Set Usage Alert Change Bill Language **Other Info** Concierge Service

- Customer Service User Guide Hotlines 1O1O Centre Address & Telephone Numbers
- Useful Tips

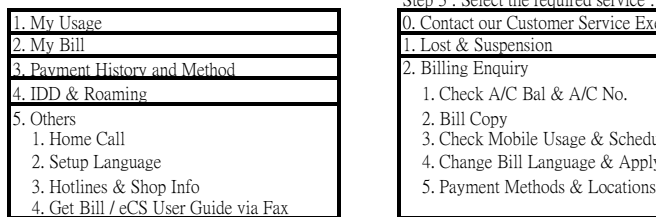

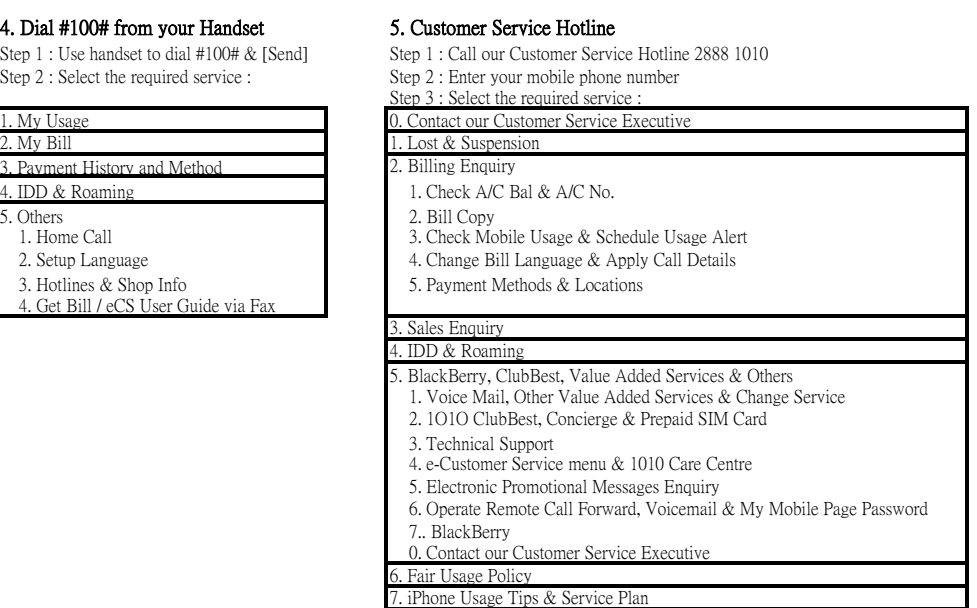

# 1. 1O1O Website 2. Service App for iPhone & Android

Step 1: Dial \*777 with your handset or get password via online registration service Step 1: Download service app via iTunes > App Store for iPhone / via Android Market for Android Market for Android Market for Android Step Step 2: Login with [My Mobile Page] password  $M = \frac{1}{2}$ 

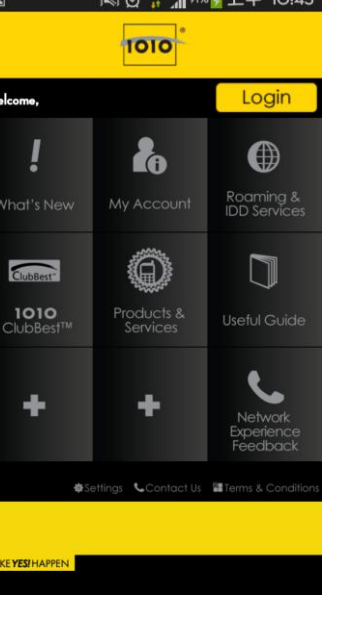

Step 1 : Download service app via iTunes > App Store for iPhone / via Android Market for Android